検査予約のキャンセル方法

https://select-type.com/rsv/?id=EL rn7ynNGA&c id=281975

北九州市

①HIV・性感染症検査予約フォームのホームページ右上 にある「キャンセルはこちら」を選択する。

②キャンセル番号を入力し、「確認」を押す。

③予約情報を確認し、「予約をキャンセルする」を押す。

④予約キャンセル完了。

※検査予約のキャンセルは、検査当日3時間前(午前6時)まで可能です。 それ以降はキャンセルできませんので、北九州市保健所 保健企画課へ電話でご連絡下さい。 電話番号:093-522-5721(平日8時30分~17時15分、年末年始を除く)

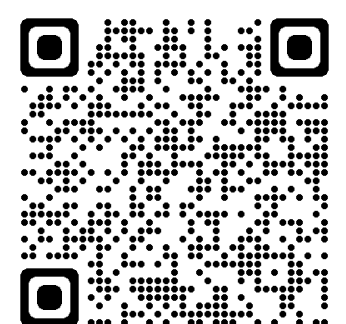

HIV・性感染症検査予約フォーム

## ①HIV・性感染症検査予約フォームのホームページ右上にある 「キャンセルはこちら」を選択する

HIV・性感染症検査予約フォーム

こちらは、八幡西区役所5階予診室で実施しているHIV(通常)検査、梅毒検査の予約フォームです。 検査の結果は、おおむね2週間後(ホームページで結果返却日をご確認ください)にご本人と面談の上、お伝えします。

検査を受けたい日時の枠を選択してください。 検査2週間前から予約可能です。それ以前は予約できませんのでご了承ください。

【予約のキャンセルについて】 予約をキャンセルしたい方は、画面右上の「キャンセルはこちら」を選択してください。 キャンセルは検査当日3時間前まで可能です。それ以降はキャンセルできませんのでご注意ください。

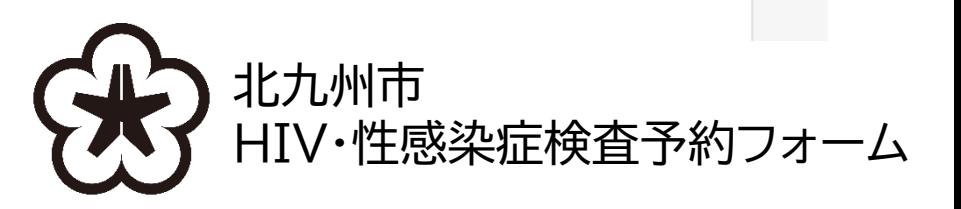

「キャンセルはこちら」

を選択

**0 キャンセルはこちら** 

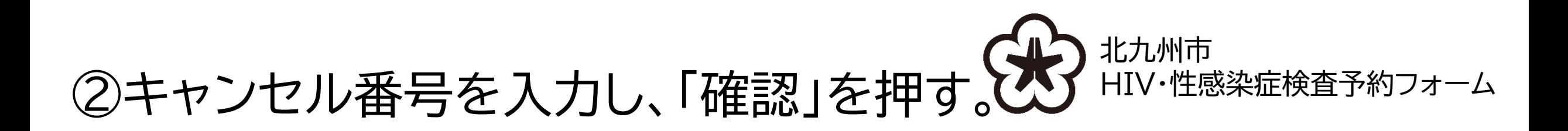

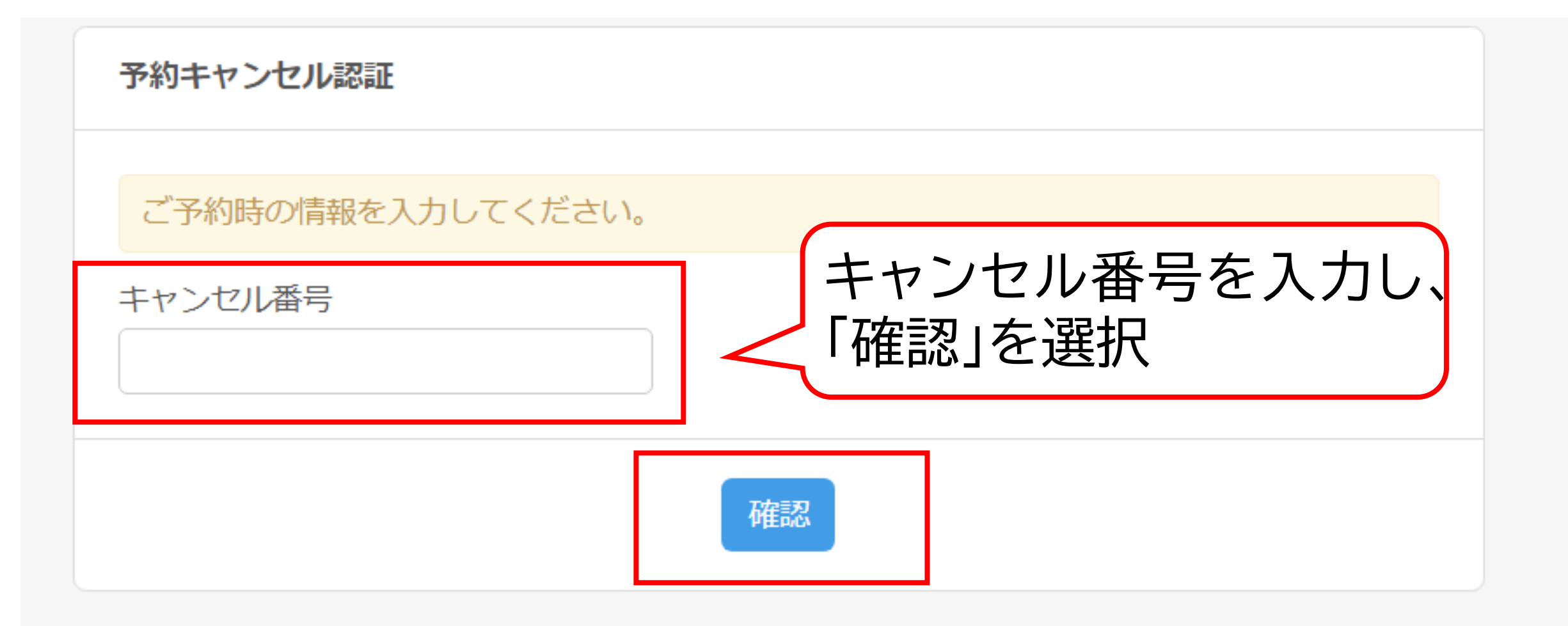

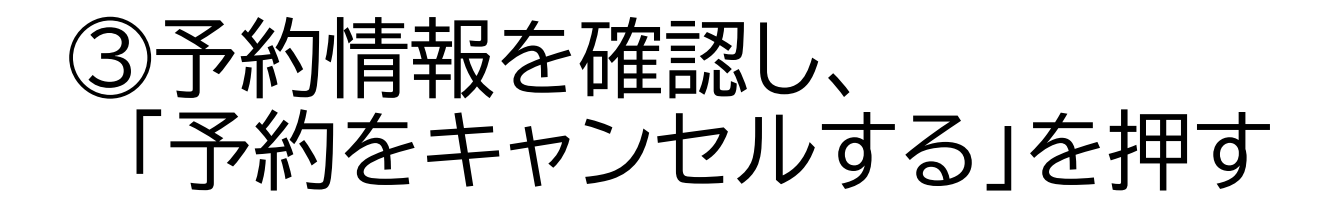

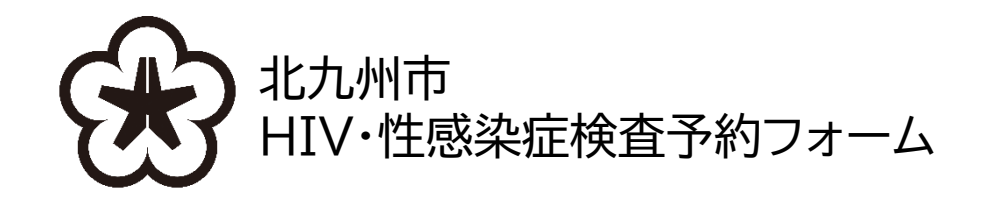

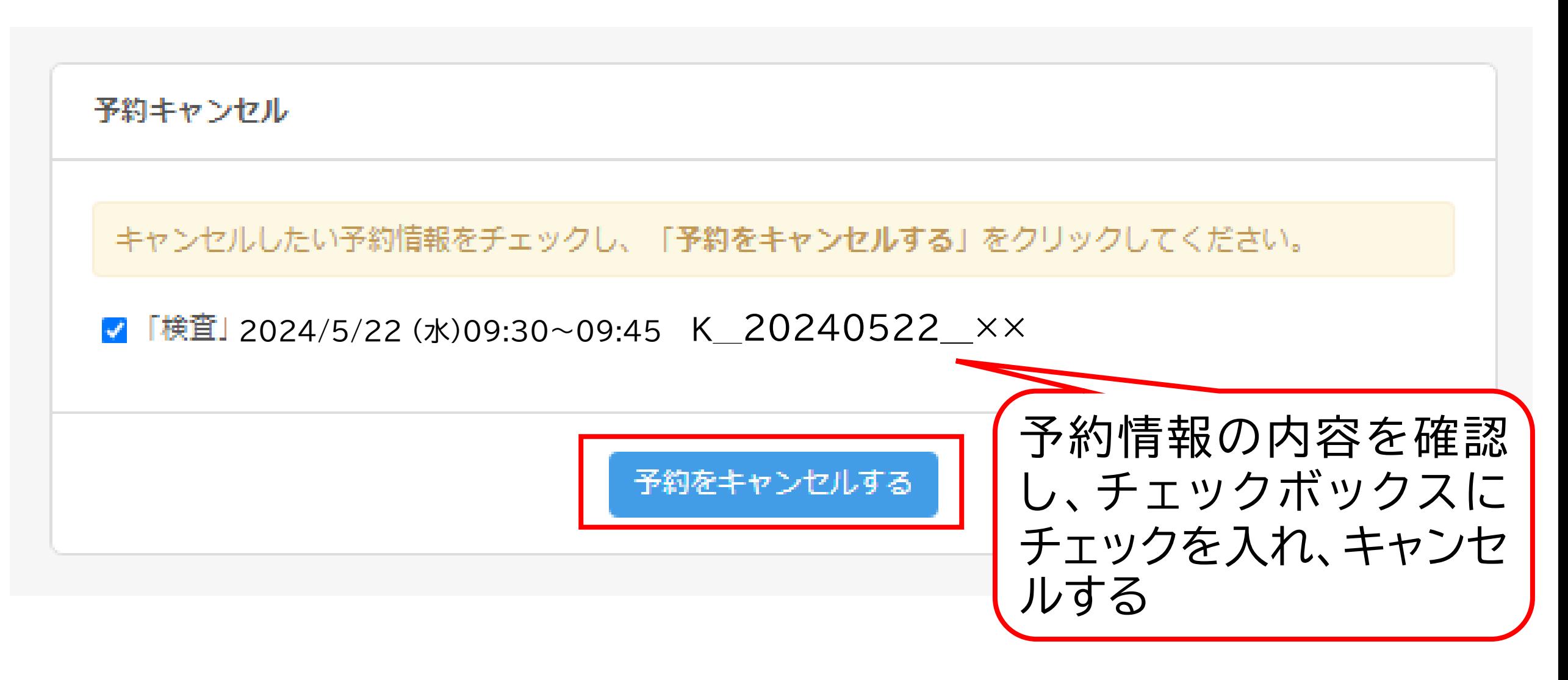

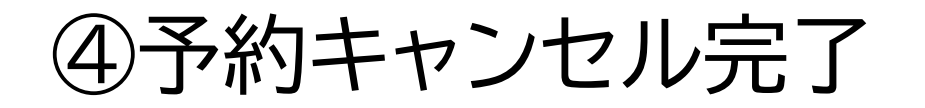

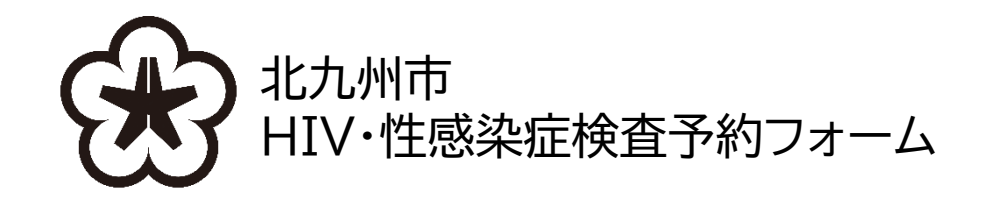

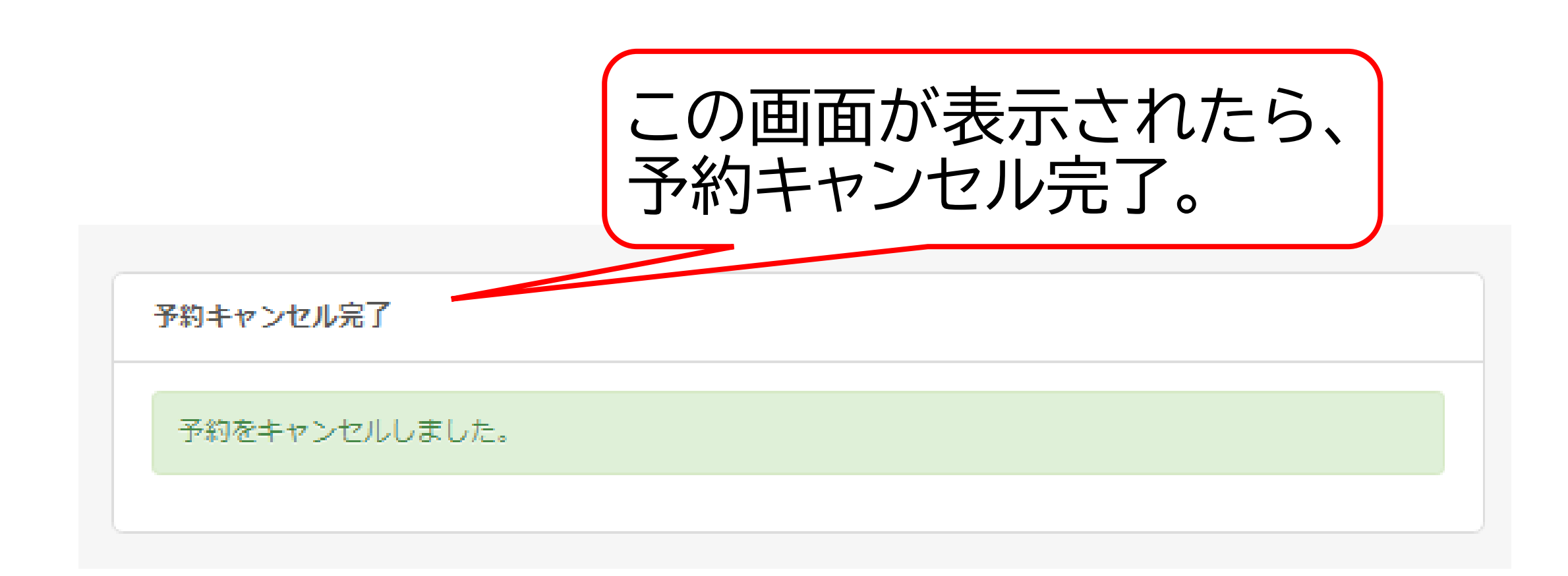